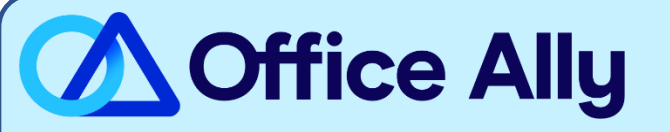

# **MEDICARE LOUISIANA - PART A (07202) EDI-ENROLLMENT INSTRUCTIONS**

# **WHICH FORMS SHOULD I COMPLETE?**

- [Electronic Data Interchange \(EDI\) Enrollment](http://www.novitas-solutions.com/webcenter/content/conn/UCM_Repository/uuid/dDocName:00004540)
	- o General Information:
		- Contract/State: **LA**
		- Line of Business: **Part A (Institutional)**
	- o Type of Request:
		- Add to existing:
			- Submitter ID- **1939782**
			- Submitter Name- **Office Ally, Inc**

#### HOW DO I ENROLL TO RECEIVE ERAS?

- o If you do not want to make any changes to your current ERA setup:
	- You must click the **Maintain existing ERA setup** box and in the following box section **Maintain Existing Submitter/Receiver ID,** type in **Maintain All**. Failure to complete this step can result in a disruption to your current ERA connection.
- o If you would like to set up your ERA alongside your EDI enrollment:
	- In the **Electronic Remittance Advice (ERA)** section, choose **Assign ERA to an existing submitter/receiver ID: 1939782**
- $\circ$  If you are only requesting to update the ERA route to Office Ally:
	- Under **Type of Request** check the box for ERA Change. In the **Electronic Remittance Advice (ERA)** section, choose **Assign ERA to an existing submitter/receiver ID: 1939782**

### **WHERE SHOULD I SEND THE FORM(S)?**

- Fax to (877) 439-5479; OR
- Mail to Novitas Solutions, Inc. (EDI), PO Box 3093, Mechanicsburg, PA 17055-1811

- Standard Processing Time is 5-10 business days

## HOW DO I CHECK STATUS?

- Call (855) 252-8782 and provide them with your Medicare Provider ID and ask if you have been linked to Office Ally's Submitter ID 1939782.
- **Once the payer has confirmed your NPI(s) are associated to Office Ally, you may begin submitting your electronic claims.**